# DTREG Predictive Modeling Software

www.dtreg.com

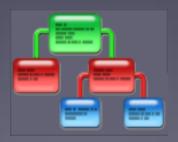

#### **Using Models to Predict Values**

Phil Sherrod phil@philsherrod.com

Copyright © 2014, all rights reserved
This material may not be reproduced without permission

# Introduction to Applying Models

- Once a model has been created, it can be applied to new data to predict target variable values.
- This process is known as "scoring" the new data.
- The scoring process reads an input data file in csv format, uses the predictor values to compute predicted target values and writes the predictions to an output file.
- If the input file contains known target values, then DTREG compares the predicted and actual values and displays accuracy measures.

# Starting the Scoring Process

- First, train the model, then click "Score data" in the left panel.
- You also can open a previously-trained model.

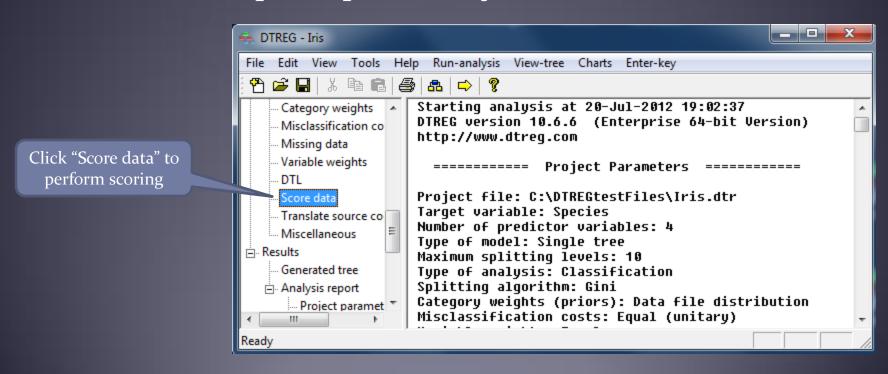

# **Specifying Scoring Parameters**

"Scoring" runs a dataset through a model and generates an output dataset showing the predicted values of the rows. Input file whose data is to be scored Input file to be scored DTREGtestFiles\\ris.csv Browse Output file where scored results are to be written with predicted values from the model C:\DTREGtestFiles\IrisScore.csv Browse Output file for results Select variables to be written to the output scoring file Variable Output Species Select all Sepal length Select which variables Sepal width Reset all Petal length should be written to Dotal width the output file Select variables DTREG should add to output records ✓ Predicted target value Predicted Value Residual (Actual - Predicted) ResidualValue Misclassification indicator Misclassified Row number RowNumber Select generated values Terminal node number NodeNumber to be written to output Probability scores for each category of the target K-means cluster number Write variable names to the first row of the score file Time series forecast-Forecast rows for time series: 6 Perform scoring Score the data

### Report Generated by Scoring

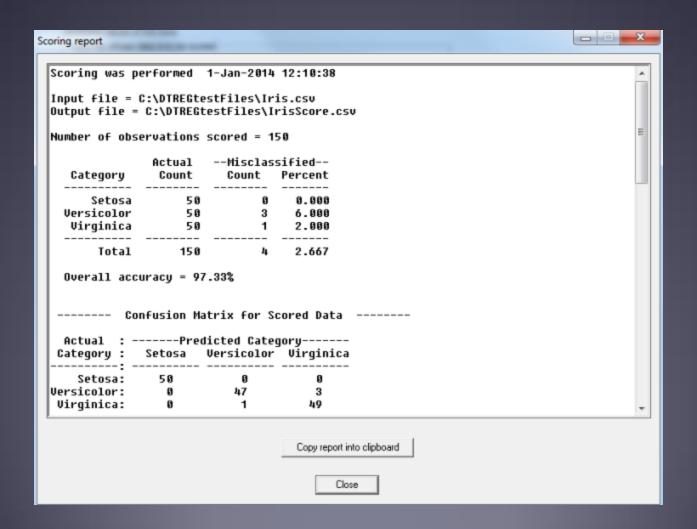

### Output File Generated by Scoring

• Output file has selected input variables and also a column with predicted target variable values.

Predicted target values

```
Decies, "Sepal length", "Sepal width", "Petal length", "Petal width", PredictedValue

Setosa, 5.1, 3.5, 1.4, 0.2, Setosa

Setosa, 4.9, 3, 1.4, 0.2, Setosa

Setosa, 4.6, 3.1, 1.5, 0.2, Setosa

Setosa, 5.3, 6, 1.4, 0.2, Setosa

Setosa, 5.4, 3.9, 1.7, 0.4, Setosa

Setosa, 4.6, 3.4, 1.4, 0.3, Setosa
```

#### **End of Tutorial**

• This completes the scoring DTREG training tutorial